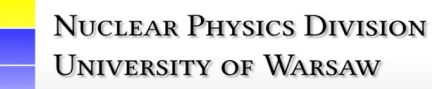

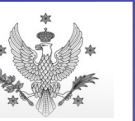

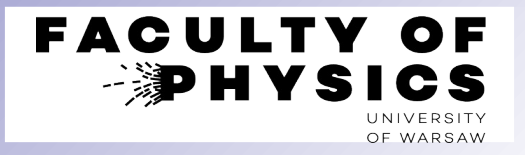

**Computer Tools for Nuclear Physics**

# **Databases of photon- and hadron-induced reactions:**

## **XCOM, SAID, NN-OnLine, PDG Rev. Part. Phys.**

Krzysztof Piasecki

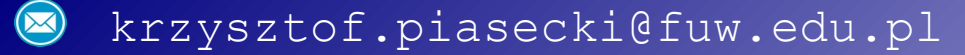

- **<sup>◆</sup> [XCOM](https://physics.nist.gov/XCOM)** program for photon + medium processes. Photon ∈ {X, y}. Absorber ∈ {nucleus/atom, compound, mixture}. It gives **cross sections** ( $\sigma$ ) and **mass attenuation coefficients** ( $\mu_m$ ), based on model calculations + semi-empirical formulae.
- Photon energies: 1 keV 100 GeV. Target nuclei:  $Z \le 100$ .

Considered effects: **Rayleigh scattering**, **Compton scattering**, **photoelectric absorption**, **pair production** in the fields of: atomic nucleus and electrons

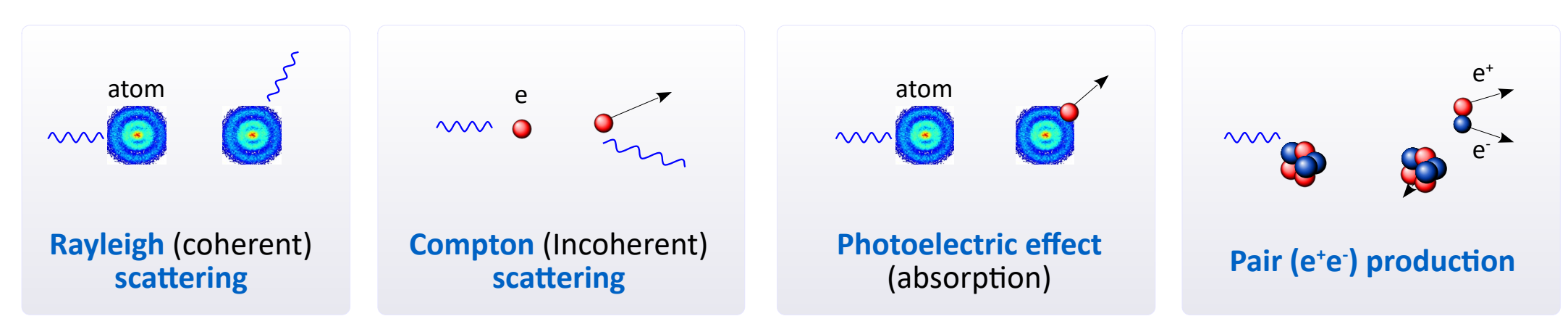

Cross section ( $\sigma$ ), mass attenuation coefficient ( $\mu_m$ ), attenuation coefficient ( $\mu$ ) and attenuation length ( $\lambda$ ) :

$$
\sigma = \mu_m \cdot \frac{M_{mol}}{N_{Av}}
$$
\n
$$
\mu_m \equiv \frac{\mu}{\rho} \qquad \mu_m \equiv \frac{\mu}{\rho} \qquad \text{where: } \rho = \text{density}
$$

- **•** XCOM on the web: [ **[home page](https://physics.nist.gov/XCOM)** ] and [**[search form](https://physics.nist.gov/PhysRefData/Xcom/html/xcom1.html)** ]
- The fortran code for Dos and Unix systems can be also downloaded [ **[here](https://physics.nist.gov/PhysRefData/Xcom/Text/download.html)** ]. Linux/Unix systems: first compile the code ( gfortran XCOM.f -o XCOM.exe ), then run. Windows: The executable. **•**

#### **XCOM – introduction**

- Open the **[XCOM](https://physics.nist.gov/PhysRefData/Xcom/html/xcom1.html)** search form. Select the medium type: **Element** (photon + A), **Compound** (photon + molecule), **Mixture** (of molecules). Let's try Element. Click [**Submit Information**].
- Select an atom/nucleus  $\rightarrow$  e.g. Ni<br>Select units  $\rightarrow$  let's tro ▸
	- Select units  $\rightarrow$  let's try barns/atom<br>Graph options  $\rightarrow$  let's choose Cohere
- ▸ ▸

▸

- $\rightarrow$  let's choose Coherent & Incoherent Scattering + Photoelectric Absorption + Pair Producton in Nuclear and Electron Field. If you want all together, click [**Total**] .
- Energy Range:  $\rightarrow$  let's choose widely:  $[0.001 100000]$  MeV.

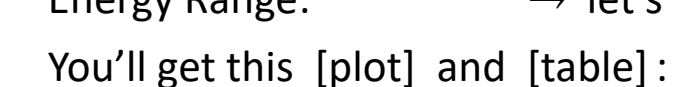

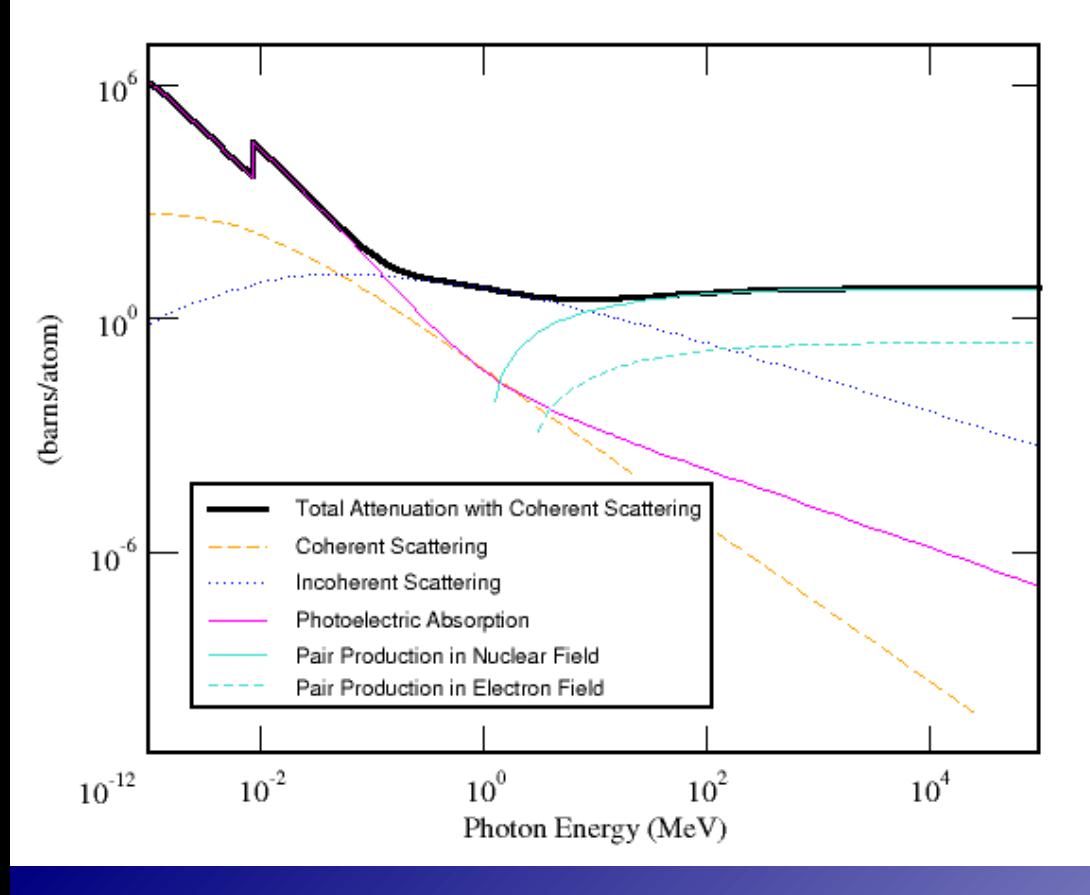

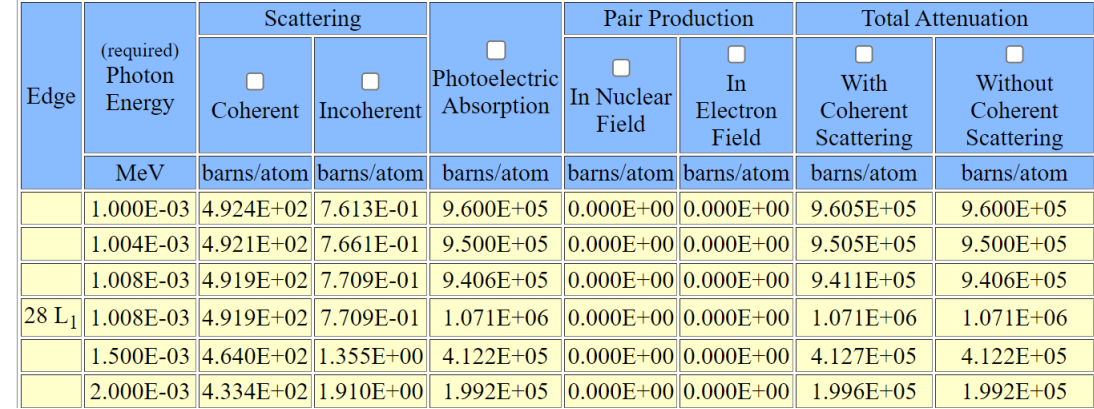

#### You can download the data (txt), specifying the effect(s). You should get:

Photon Coherent Incoher. Photoel. Nuclear Electron Energy Scatter. Scatter. Absorb. Pr. Prd. Pr. Prd. 1.000E-03 4.924E+02 7.613E-01 9.600E+05 0.000E+00 0.000E+00 1.004E-03 4.921E+02 7.661E-01 9.500E+05 0.000E+00 0.000E+00 1.008E-03 4.919E+02 7.709E-01 9.406E+05 0.000E+00 0.000E+00 1.008E-03 4.919E+02 7.709E-01 1.071E+06 0.000E+00 0.000E+00

**[SAID](https://gwdac.phys.gwu.edu/)** (**S**cattering **A**nalysis **I**nteractive **D**ialin) – database of experimental and model parameters on specific processes involving hadrons @ low and intermediate energies:  $\frac{1}{2}$ 

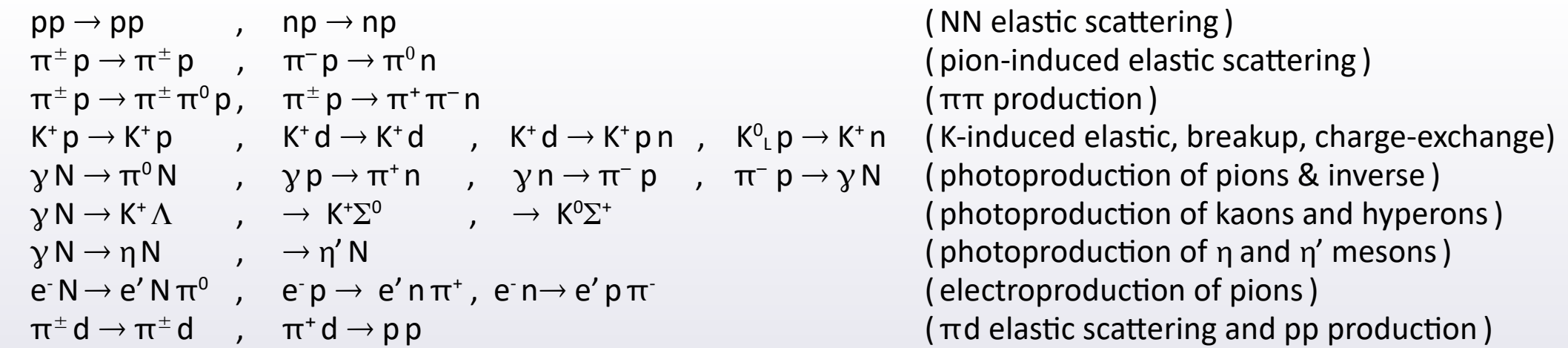

- **•** You can extract differential cross section:  $d\sigma/d\Omega = f(\theta)$  at fixed  $T_{\text{Beam}}$  or  $d\sigma/d\Omega = f(T_{\text{Beam}})$  at fixed  $\theta$ . Sometimes also integrated cross section  $(\sigma)$ . The unit is mb/sr (or mb). Often many scattering-specific observables are available. They will not be covered in this tutorial.
- **•** The data are experimental and theoretical. For model description: **PWA** (**P**lane-**W**ave **A**nalysis).
- **•** You get: plot, tabularized printout, reference list.
- **• SAID web interface**: [ **[here](https://gwdac.phys.gwu.edu/)** ]

Talk on SAID: [ **[here](https://indico.cern.ch/event/102427/contributions/11227/attachments/8407/12480/said.pdf)** ]

**•** Platform started in 1980s, now offers several hundred thousands data points.

#### **SAID – how to plot and print the data**

- **❖** Open the **[SAID](https://gwdac.phys.gwu.edu/)** web interface.
- Menue "**Partial-Wave Analyses at GW**" : ▸
	- $\rightarrow$  select the reaction family you need (e.g. Nucleon-Nucleon).
- Submenue: **Analysis Options** (most basic options) **Data Base** = Listing of references<br> **Observables** = Plots and data printer = Plots and data printout [ **click it**] ▸
- "**Give Predictions for Observables**"  $\rightarrow$  We focus on exp data itself, so choose any model. ▸
- You will always see default suggestions. If you just start training, start from these defaults. ▸
- "Choose a Reaction type"  $\rightarrow$  e.g. PP "Isospin Components (0 and 1)"  $\rightarrow$  (applicable to NP only). If not clicked, you mean total σ. ▸
- "Choose Observable … Enter one of the above observable types: " We'll first search for dσ/dΩ, so type **DSG**. ▸
- ▸
- ▸
- Then click [ **Start**]. ▸
- "Enter independent variable"  $\rightarrow$  d $\sigma$ /d $\Omega$  as a function of this variable. Let's try Acm ( =  $\theta_{CM}$ ) Below set range [0, 10, 180] deg
	- "Enter fixed variable"  $\rightarrow$  d $\sigma$ /d $\Omega$  at fixed this variable. Let's try Tlab. Below set range [200, 210] MeV.

**Partial-Wave Analyses at GW** [See Instructions] **Pion-Nucleon Pi-Pi-N**  $Kaon(+)$ -Nucleon **Nucleon-Nucleon Pion Photoproduction Pion Electroproduction Kaon Photoproduction Eta Photoproduction Eta-Prime Photoproduction Pion-Deuteron (elastic) Pion-Deuteron to Proton+Proton** 

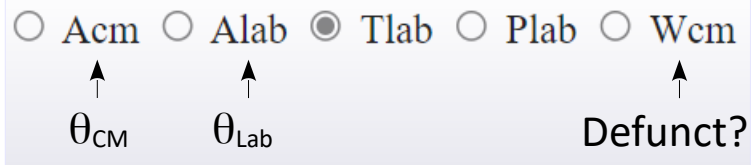

#### **SAID – how to plot and print the data**

Plotted data is for TLAB= 204.00 to TLAB= 210.00 PP DSG TLAB= 200.00 UN-Normalized You should obtain such a plot:  $\sqrt{2}$ 5.56  $A$  - RY[71]  $\diamond$  - KO[61] **– Curve**: model predictions (based on PWA). **– Points**: we see 2 series of data points. Why? **•** Below the plot you can find the data printout:  $-$  model prediction of d $\sigma$ /d $\Omega$  [mb/sr] = f(  $\theta_{\mathsf{CM}}\left[ \degree \right]$  ) – experimental data sets We see that 2 datasets were found within our ▸ specified energy range ( $\Rightarrow$  2 series of points).  $0.00$ You may return to prev. page and limit the scope.  $0.0$ 180.0 θ (deg 8/17/22 SM16 0-3.0 GEV PP=50276/25348 NP=22832/12938 RAA [147] 5/ NN091 Nucleon-Nucleon 05/09 Arndt[NIJM] 11/07/21 SM16 0-3.0 GEV PP=50276/25348 NP=22832/12938 RAA (147) 5/03/07 PP DSG at TLAB= 200.00 8/17/22 **Model predictions** ACM Obs,Err A(cm) DSG(cm) Err A(lab) DSG(lab) 0.000 0.5558E+01 0.0000E+00 0.00 0.2460E+02 10.000 0.3796E+01 0.0000E+00 4.75 0.1672E+02 20.000 0.3604E+01 0.0000E+00 9.52 0.1564E+02 ... T= 204.000 Nd= 3 RY(71) PPA RYAN, PRD3, 1(71) RsF= 1.000 52.66 0.37200E+01 0.23000E+00 **Experimental data** 69.87 0.28900E+01 0.25000E+00 85.30 0.38900E+01 0.19000E+00 T= 210.000 Nd= 7 KO(61) ROCH KONRADI, THESIS(61) RsF= 1.000 30.00 0.37000E+01 0.40000E-01 40.00 0.37300E+01 0.40000E-01 ...

#### **SAID – integrated cross section**

- Let's hunt for **integrated cross section** (σ) of: **elastic scattering**, **reaction** ("**inelastic**") and **total** (elastic + reaction)
- Open the **[SAID](https://gwdac.phys.gwu.edu/)** web interface. Menue "**Partial-Wave Analyses at GW**"  $\rightarrow$  select again Nucleon-Nucleon.<br>Submenue "Analysis options"  $\rightarrow$  select "Observables" Submenue "Analysis options" ▸
- "Choose a Reaction type"  $\rightarrow$  select PP "Isospin Components (0 and 1)"  $\rightarrow$  don't click ▸
- "Choose Observable … Enter one of the above observable types: "  $\rightarrow$  for **elastic scattering** type **SGTE**.  $\rightarrow$  For **reaction** type **SGTR.**  $\rightarrow$  for **Total** (elastic + inelastic) type **SGT**. ▸
- "Enter independent variable"  $\rightarrow$  select Tlab. Below, set range [0, 100, 5000] MeV. ▸
	- "Enter fixed variable"  $\rightarrow$  select Acm, and value to 0. Also, set range to [0, 0].
- Then click [ **Start**]. ▸

▸

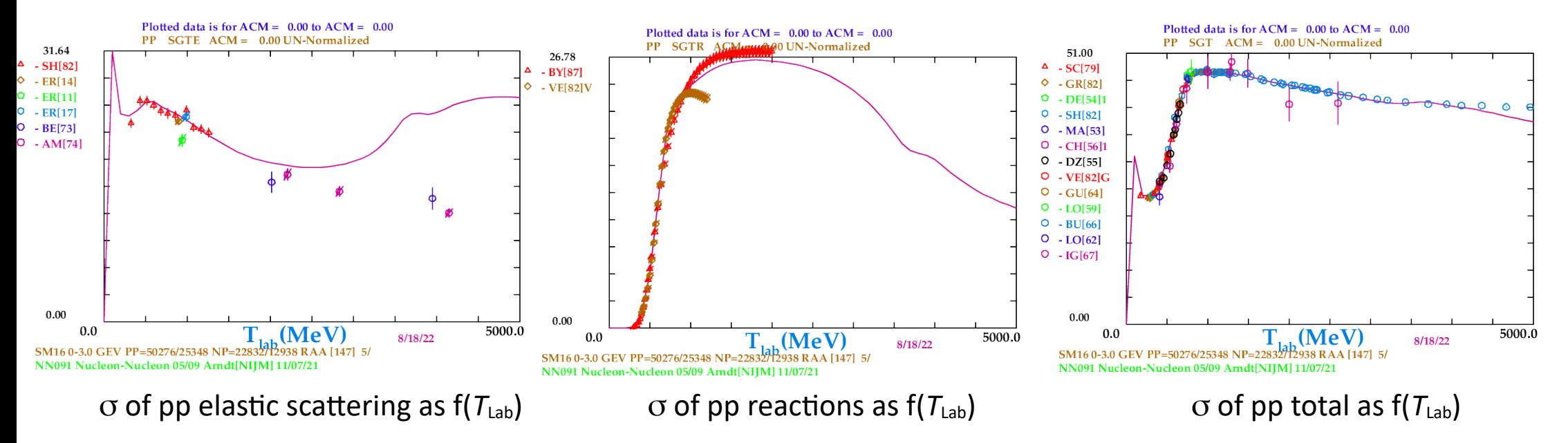

**[NN-OnLine](https://nn-online.org/)** – database of experimental and model parameters on specific processes involving hadrons @ low and intermediate energies  $T_{\text{Beam}} \sim 1$  MeV – few GeV. 家

 $pp \rightarrow pp$  ,  $np \rightarrow np$  (NN:  $d\sigma/d\Omega$  of elastic scattering and  $\sigma$  of total interaction ).  $Λ$ p,  $Σ<sup>+</sup>$ p,  $Σ<sup>-</sup>$ p,  $\Xi<sup>0</sup>$ p,  $\Xi<sup>-</sup>$ p (YN: elastic scattering and reactions)

For **NN elastic scattering** you can get **plots & printout** on **exp. differential cross section**,  $d\sigma/d\Omega = f(\theta)$  at fixed  $T_{\text{beam}}$ .

For **NN**, and **YN** (hyperon Y ∈ [Λ, Σ, Ξ] ) you can get **exp. integrated cross sections** (σ) – only as tabularized data. Many other scattering-specific observables are available. They are not covered in this tutorial.

Many variants of model description. This topic is also not covered here.

**NN-OnLine web interface**: [ **[here](https://nn-online.org/)** ] . **•**

Papers on theoretical models describing the exp. data: [ **[here](https://nn-online.org/eprints/)** ]

Platform was launched in 1994. **•**

### **NN OnLine – NN elastic scattering d**σ**/d**Ω

- Open the **[NN-OnLine](https://nn-online.org/)** web interface.
- From left menue click "**NN interaction**" : right to "**Experimental NN scattering data**" click "**Browse the NN database**" ▸
- Reaction  $\rightarrow$  let's try "proton-proton". ▸
- Energy of the incoming particle:  $\rightarrow$  try widely,  $T_{\text{Lab}} \in [0.001 5000]$  MeV ▸
- Observable:  $\rightarrow$  for **differential cross section**  $(d\sigma/d\Omega = f(\theta))$  at fixed  $T_{\text{beam}}$ ) choose **DSG**. ▸
- Then click  $[Start]$ . You'll get a listing of data sets at increasing  $T_{Lab}$  range, with entries like this: ▸

 $0.29976 - 0.40679$  MeV

DO97 H. Dombrowski et al., Nucl. Phys. A619 (1997), 97-118 (Muenster) 14 DSG data at 90.0 degrees  $(*)$ 

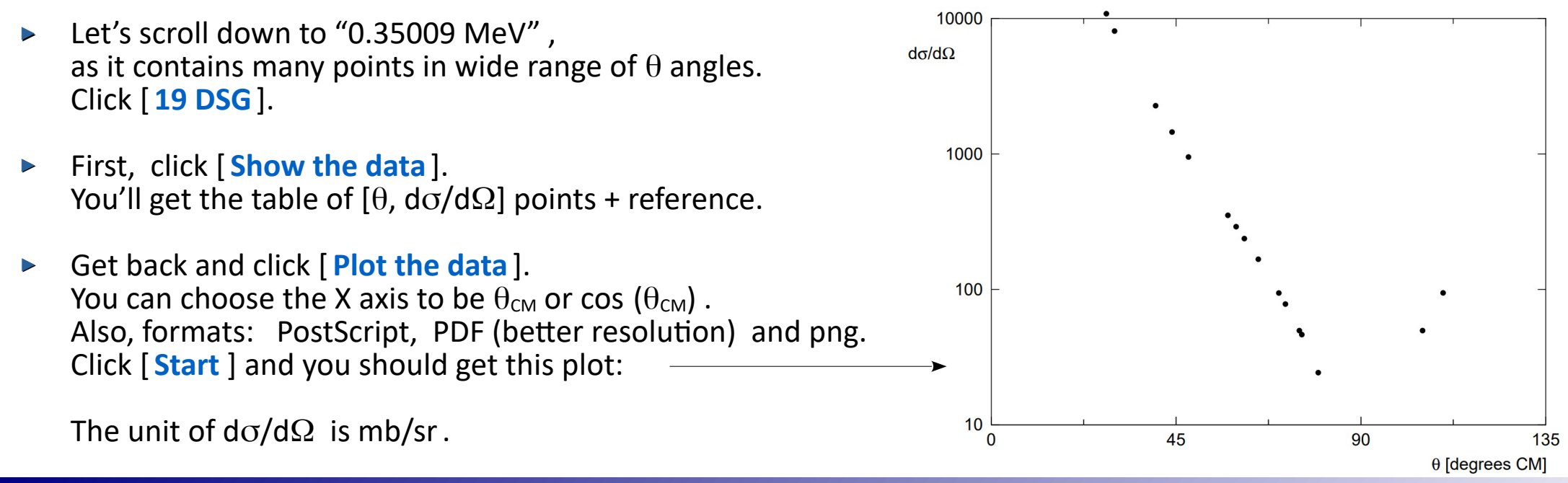

#### **NN OnLine – integrated total cross sections**

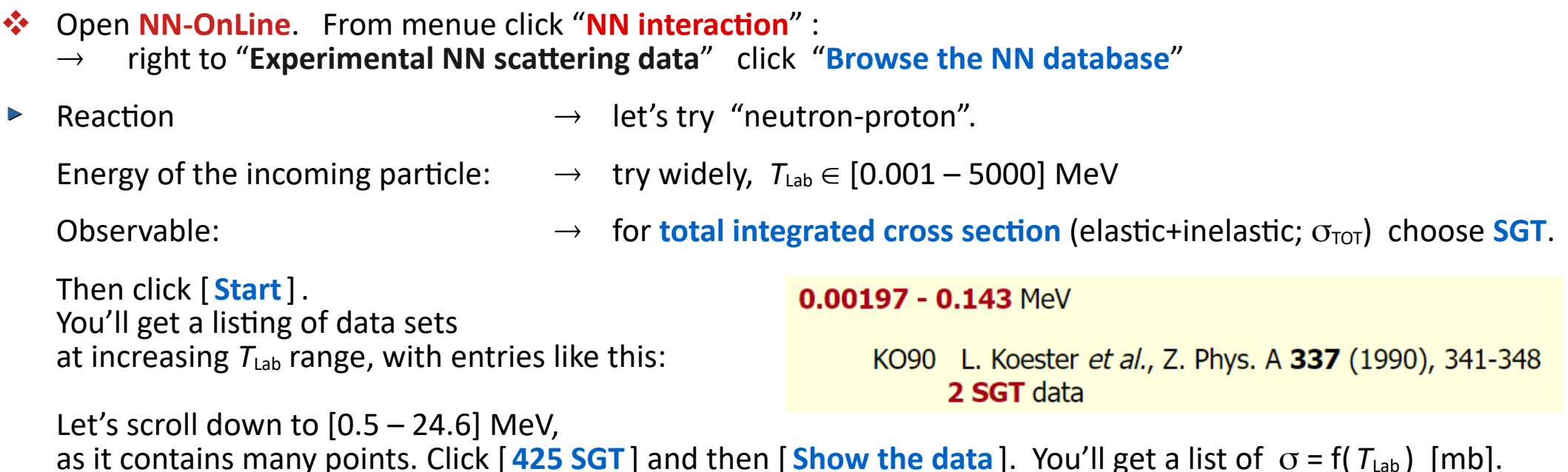

▸ Let's explore the **YN interactions**. From menue click "**YN interaction**" right to "**Data**" click "**The database of YN scattering data**".

Out of 5 variants {Λp, Σ<sup>+</sup>p, Σ<sup>-</sup>p, Ξ<sup>o</sup>p, Ξ<sup>-</sup>p} we should pick the one we want. Let's try Λp (click "Λp scattering").

The Λp interaction can be: elastic scattering (Λp  $\to$  Λp) or reactions (Λp  $\to$  Σ<sup>0</sup> p, Λp  $\to$  Σ<sup>+</sup>n). Click e.g. Λp  $\to$  Σ<sup>0</sup> p.

Under "Total cross section" you will find the table of  $[p, \sigma]$  points + references (clickable):

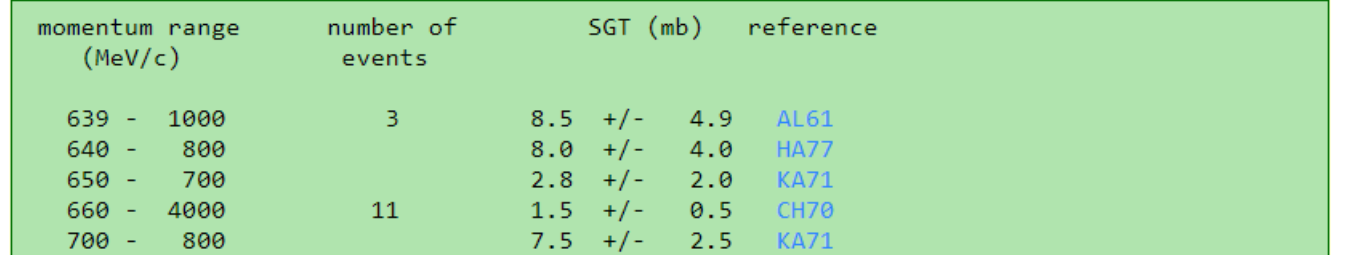

**[PDG](https://pdg.lbl.gov/)** (**P**article **D**ata **G**roup) Review of Particle Physics is the basic reference for properties of particles (fundamental and hadrons) like: mass, lifetime etc.

It contains **cross sections** = *f* (energy / momentum) for "**total elastic**" and "**total collision**" processes up to **very high energies** (through LHC and beyond, from cosmic particles).

**Collisions enlisted**:

 pp, np, pd, pp, np, pd  $\pi^{\pm}p$ ,  $\pi^{\pm}d$ ,  $\Sigma^{-}p$  $\mathsf{K}^\pm\mathsf{p}$  ,  $\mathsf{K}^\pm\mathsf{n}$  ,  $\mathsf{K}^\pm\mathsf{d}$  $\gamma p$ ,  $\gamma d$ ,  $\gamma \gamma$ 

The current edition is always at **[pdg.lbl.gov](https://pdg.lbl.gov/)**. But let's go the previous one, [ **[here](https://pdg.lbl.gov/2022/)** ] . Click [Reviews, Tables, Plots] and further [Kinematics, Cross-Section Formulae, and Plots]. On the [Plots of cross sections and related quantities (rev.)] click [interactive version].

Here, find the pair of particles of your interest. You will get  $\sigma$  = f(energy/momentum) as:  $[PDF] =$  static plots in pdf or  $[Data] =$  tabularized data points.

Quantities and units:  $p_{\text{Lab}}$  [GeV/c] of beam in stationary target exp.  $\sqrt{s}$  [GeV] = available energy in the CM frame.

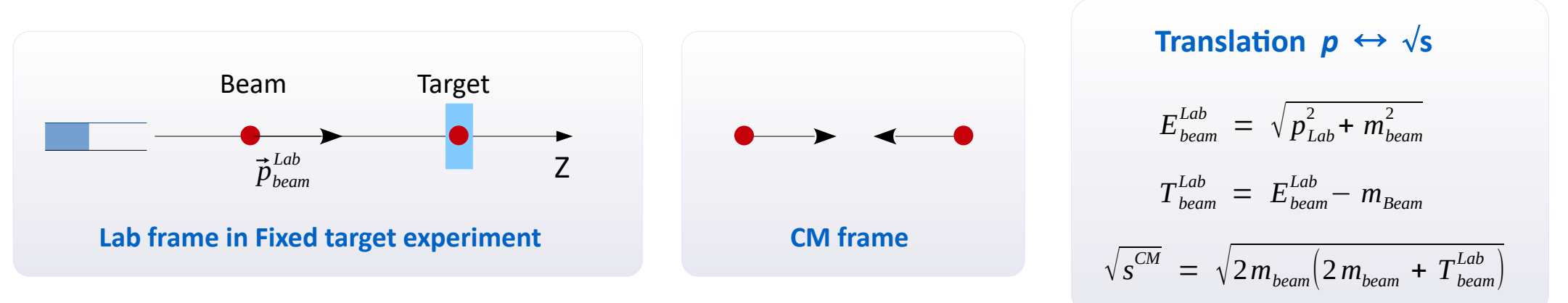

 $\cdot \cdot$  Let's take the pp and  $\overline{p}$  p cross sections and check the pdf plots and data:

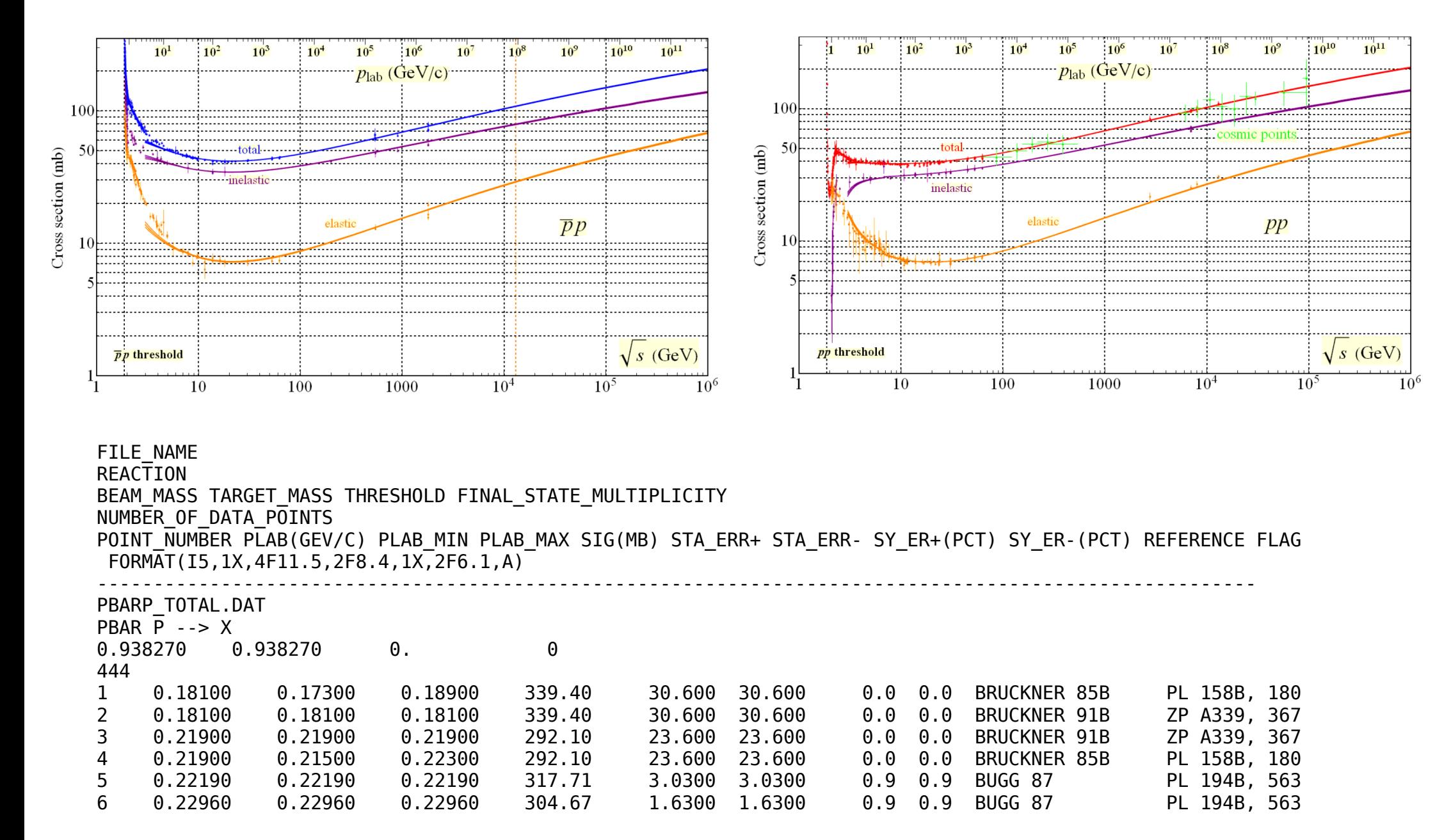